## **5. gyakorlat: fájlba írás**

## **Feladat:**

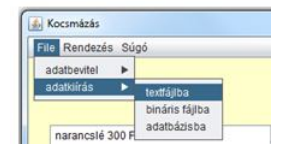

Írassa ki a választott italok listáját valamilyen adatfájlba (text vagy bináris fájl)

A bináris fájlba írás azt akarja jelenteni, hogy a választott italok modelljét egyetlen objektumként mentjük ki.

Az InditoFrame osztályban:

```
private void txtFajlbaMenuPontActionPerformed(java.awt.event.ActionEvent evt) {
    kocsmaPanel1.textFajlba();
¥
private void binFajlbaMenupontActionPerformed(java.awt.event.ActionEvent evt)
    kocsmaPanel1.binarisFajlba();
```
A KocsmaPanel osztályban:

```
public void textFajlba() {
    JFileChooser fajlValaszto = new JFileChooser(new File("."));
    if (fajlValaszto.showSaveDialog(this) == JFileChooser.APPROVE OPTION) {
       File fail = failValaszto.getSelectedFile();try {
            if (fajl.exists()) {
               if (JOptionPane.showConfirmDialog(this, "felülirhatom?")
                                             == JOptionPane. OK OPTION) {
                    kiir(fai);
               \mathcal{Y}} else {
               kiir(fajl);
            \mathbf{L}} catch (IOException ex) {
            Logger.getLogger(KocsmaPanel.class.getName()).log(Level.SEVERE,
                              null, ex);ł
    Þ
Þ
private void kiir(File fajl) throws IOException {
    try (PrintWriter ki = new PrintWriter(new FileWriter(fajl))) {
       for (int i = 0; i < rendeltitalModel.size(); i++) {
           ki.println(rendeltitalModel.get(i).fajlbaString());
       A.
    þ
٦
```
A fajlbaString() metódus az Ital osztályban:

```
public String fajlbaString(){
  return fajta + ";" + vonalKod + ";" + literAr;
x
```
Az AlkoholosItal osztályban:

```
@Override
public String fajlbaString() {
  return super.failbaString() + ";" + markaNev + ";" + alkoholFok;
\mathbf{L}
```
A bináris fájlba írás (objektum kiíratása):

```
public void binarisFajlba() {
    JFileChooser fajlValaszto = new JFileChooser(new File("."));
    if (fajlValaszto.showSaveDialog(this) == JFileChooser.APPROVE OPTION) {
       File fajl = fajlValaszto.getSelectedFile();
        try {
            if (fajl.exists()) {
               if (JOptionPane.showConfirmDialog(this, "felülirhatom?")
                       == JOptionPane. OK OPTION) {
                   binFajlbaIr(fajl);
                \mathbf{v}} elsebinFajlbaIr(fajl);
            \mathbf{L}} catch (IOException ex) {
           Logger.getLogger(KocsmaPanel.class.getName()).log(Level.SEVERE,
                      null, ex);\mathcal{F}\mathbf{r}J.
private void binFajlbaIr(File fajl) throws FileNotFoundException, IOException {
    try (FileOutputStream fout = new FileOutputStream(fail);
           ObjectOutputStream oout =
                   new ObjectOutputStream(new BufferedOutputStream(fout))) {
       oout.writeObject(rendeltitalModel);
       oout.flush();
x
```
Csak szerializálható objektumokat lehet kiíratni. A DefaultListModel szerializálható (ellenőrizze: NetBeans osztálynév ctrl + egérkattintás), de az Ital osztályt nekünk kell szerializálhatóvá tenni. Ez összesen ennyi:

public class Ital implements Serializable{